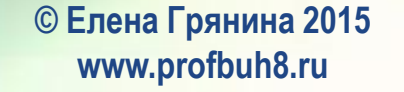

# **ЗНАКОМСТВО С ПРОГРАММОЙ 1С:ЗУП 3.0**

**Модуль №1**

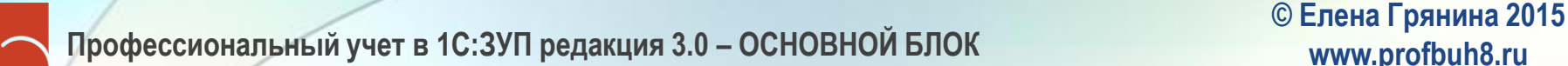

**www.profbuh8.ru**

#### **Содержание**

- Обзор основных возможностей программы
- Работа в интерфейсе "Такси"
- Концепция кадрового учета и расчета заработной платы
- Основные объекты программы • Основы работы с отчетами

**www.profbuh8.ru**

# **Варианты поставки ЗУП 3.0**

- ЗУП 3.0 Базовая
	- − 1 пользователь, 1 организация, без конфигурирования
- ЗУП 3.0 ПРОФ
	- − Только регламентированный учет (в том числе в обособленных подразделениях)
	- ЗУП 3.0 КОРП
		- − Регламентированный и управленческий учет + управление персоналом (HR-функции)

#### **Основные возможности программы ЗУП 3.0 Проф**

- Кадровый учет
	- − Учет штатного расписания
	- − Учет движения кадров
	- − Учет персональных данных
	- − Учет отпусков, командировок и прочих неявок
- Учет рабочего времени
	- − Учет графиков работы
	- − Учет отклонений от графика (неявки и сверхурочная работа)
	- − Формирование табеля учета рабочего времени
- Расчет и учет заработной платы
	- − Учет плановых начислений и удержаний
	- − Учет разовых начислений и удержаний
	- Выплата заработной платы и учет расчетов с работниками
	- − Отражение зарплаты в бухгалтерском учете
- Расчет и учет НДФЛ и страховых взносов и формирование отчетности

**www.profbuh8.ru**

# **Интефейс ЗУП 3.0**

- Управляемое приложение, интерфейс «Такси»
- Состав команд интерфейса зависит от настроек и данных информационной базы
- Полностью настраиваемый внешний вид программы:
	- − Расположение панелей
	- − Состав разделов, состав команд на панели навигации и панели действий
	- − Настраиваемые формы
	- − Настраиваемые списки

#### **Профессиональный учет в 1С:ЗУП редакция 3.0 – ОСНОВНОЙ БЛОК © Елена Грянина <sup>2015</sup> www.profbuh8.ru Некоторые особенности работы**

- **в управляемом приложении**
- Позиционирование по первым символам теперь это поиск по подстроке
- Меню **Операции** теперь называется **Все функции** (для использования предварительно включить флажок в *– Сервис – Параметры*)
- Удаление помеченных объектов : раздел *Администрирование – Поддержка и обслуживание – Удаление помеченных объектов*
- Посмотреть движения документов: *Bud Настройка панели навигации формы*, добавить список регистров, по которым хотим смотреть движения
- Отмена проведения документа в подменю **Еще**

**www.profbuh8.ru**

### **Справочники «Физические лица» и «Сотрудники»**

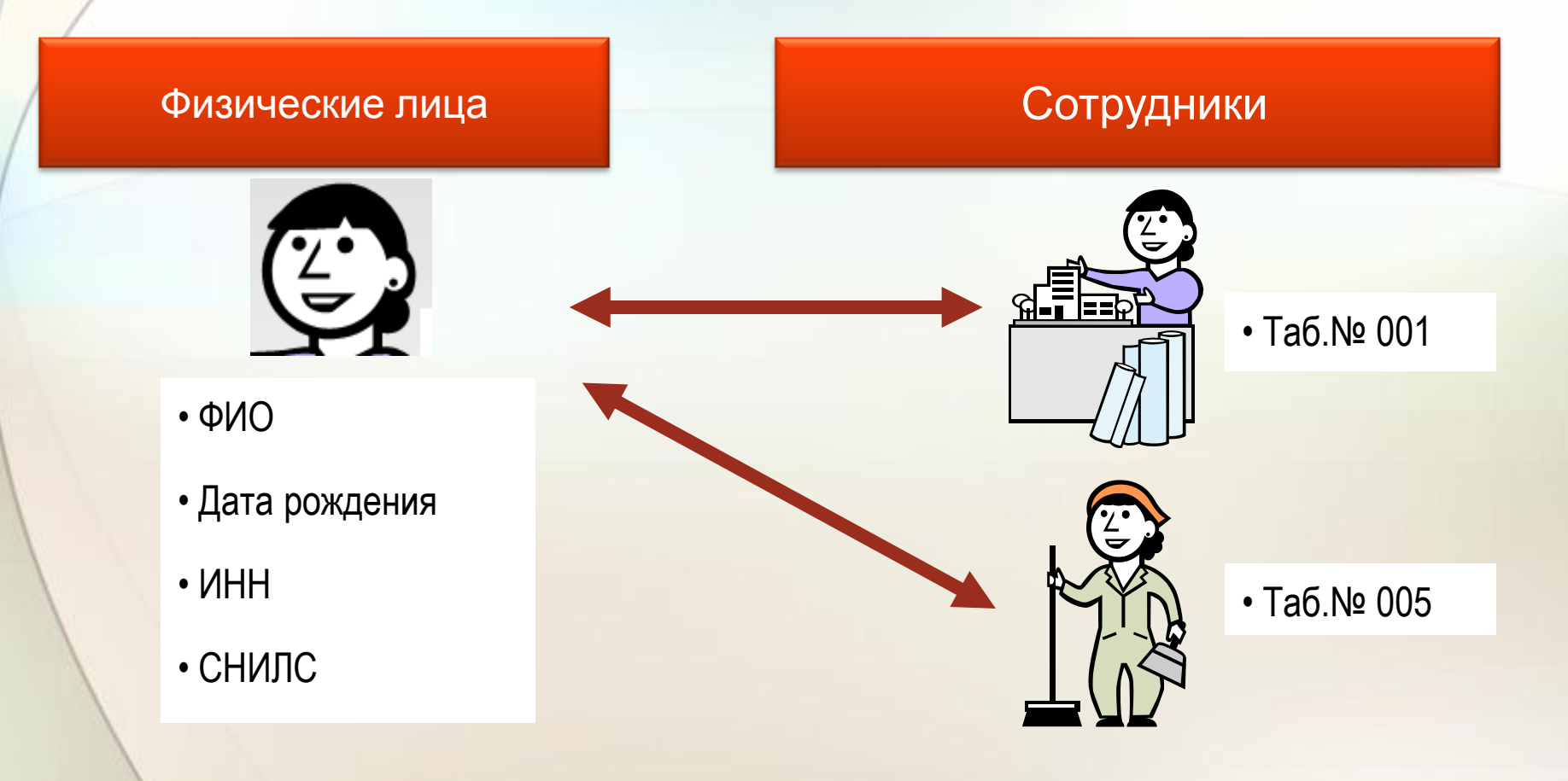

**www.profbuh8.ru**

#### **Концепция кадрового учета**

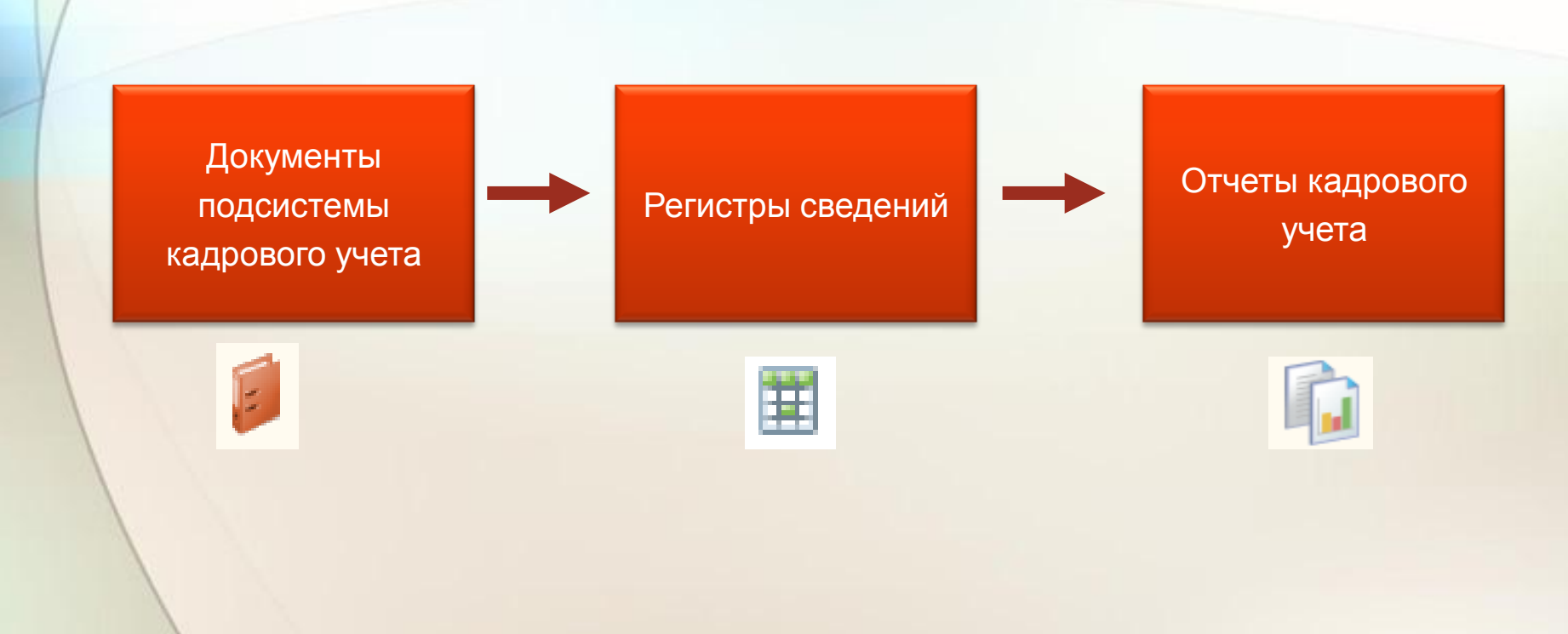

**www.profbuh8.ru**

#### **Концепция расчета зарплаты**

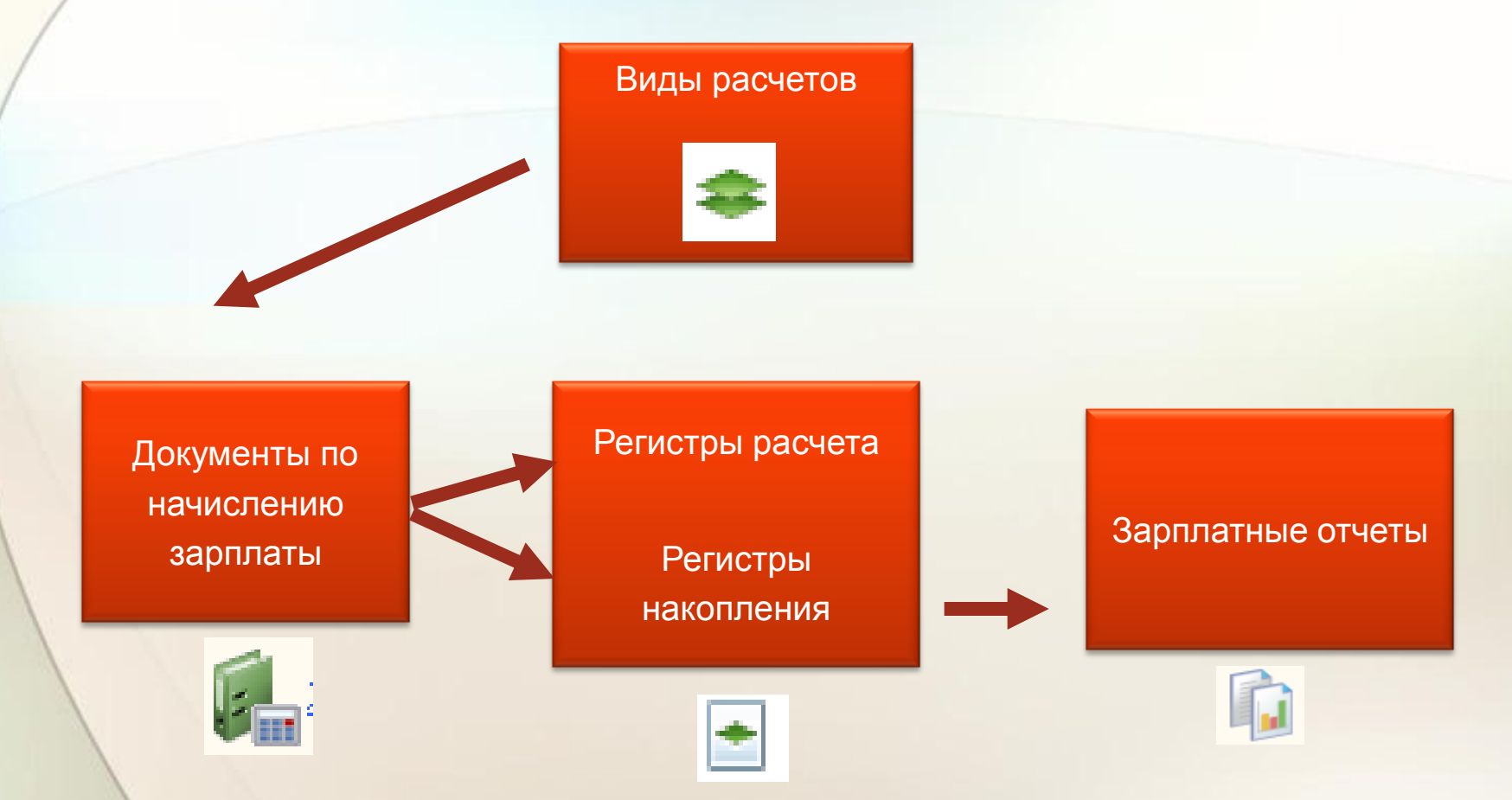

**www.profbuh8.ru**

#### **Концепция взаимодействия пользователей**

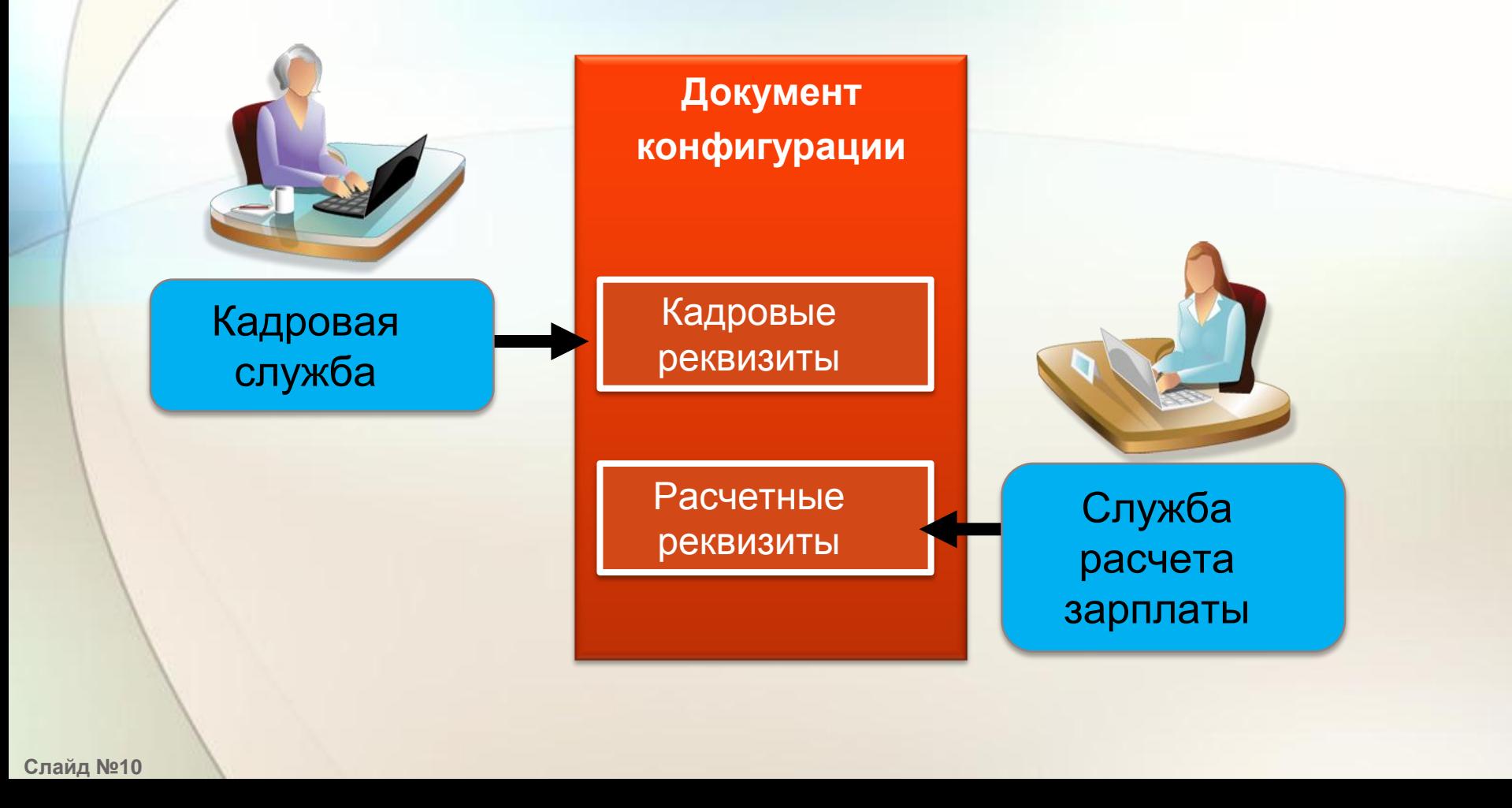

#### **Основные справочники**

- **Организации**
- **Подразделения**
- **Должности**
- **Графики работы сотрудников**
- **Штатное расписание**
	- **Сотрудники**
- **Начисления, Удержания**

• Особенности работы со

справочниками:

- − Коды элементов справочника
- − Актуальные и неиспользуемые элементы

## **Основные документы**

- **Прием на работу, Кадровый**  Особенности работы со **перевод, Увольнение**
- **Изменение оплаты труда**
- **Отпуск, Больничный, Командировка, …**
- **Начисление зарплаты**
- **Ведомость в кассу, Ведомость в банк, …**
- **Отражение зарплаты в бухучете**
- документами:
	- − Дата документа и дата события
	- − Автоматическая нумерация документов
	- − Ручная корректировка результатов расчетов

# **Основы работы с отчетами**

- Все отчеты являются настраиваемыми, на одном отчете как объекте конфигурации может базироваться несколько вариантов отчета
- Варианты отчетов выводятся на панели отчетов или в справочнике **Отчеты**
- Настройки отчета:
	- − Пользовательские кнопка *Настройки…*
	- − Полные настройки *Еще – Прочее – Изменить*  **вариант отчета** (Ctrl+F2)

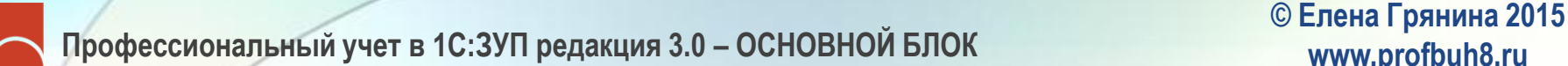

**www.profbuh8.ru**

# **Итоги модуля №1**

- Основные возможности программы
- Работа в интерфейсе "Такси"
- Концепция кадрового учета и расчета заработной платы
- Основные объекты программы • Основы работы с отчетами